## How to login from home and get**…** iReady, AR, textbooks and more

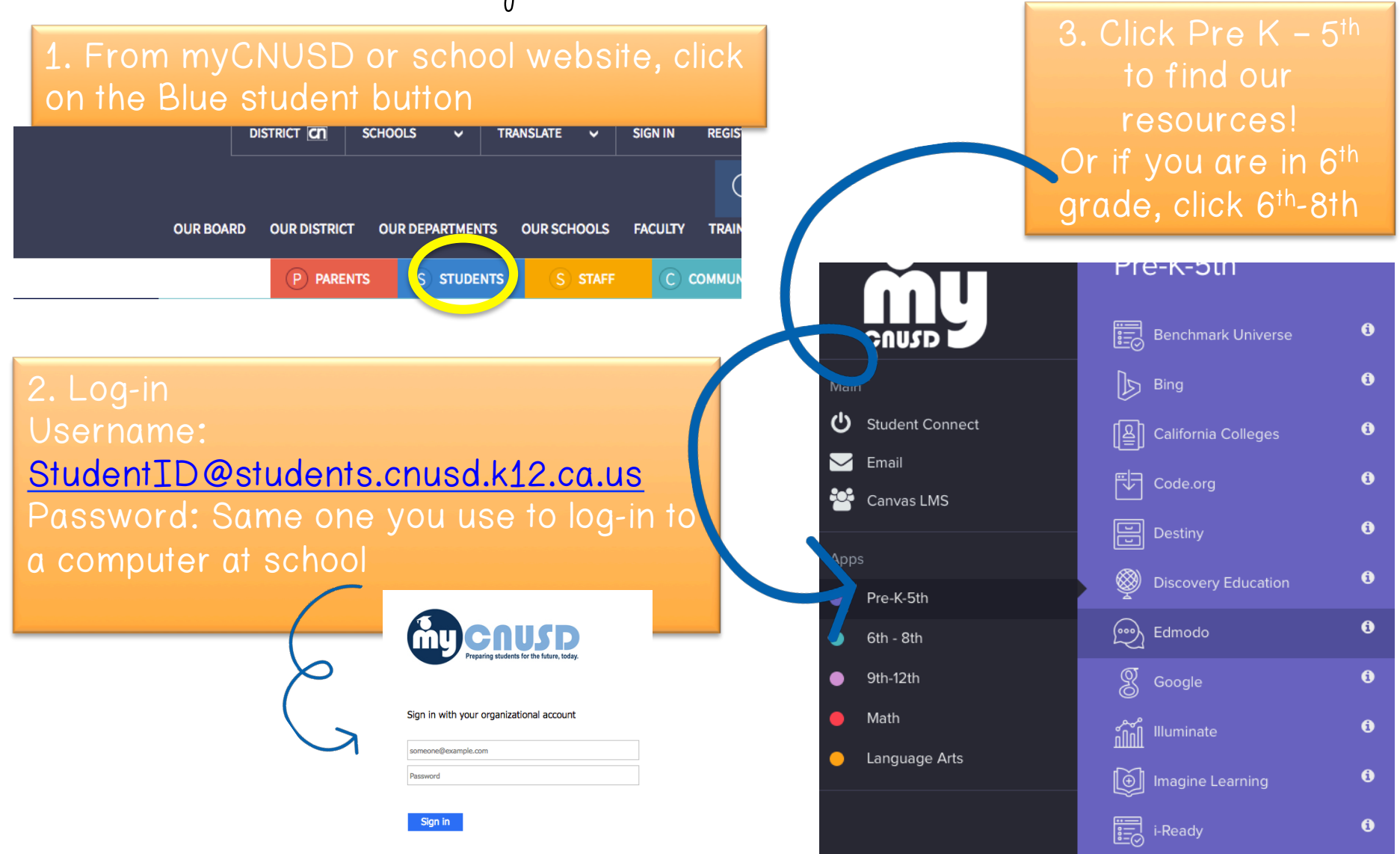

Students may have to sign in more than once after click on a website from Pre-K to 5th

## Computer Wants You to Update or Enable Flash?

## Enable Flash on Google Chrome

1. Type chrome://settings/content in the top url bar press enter. Select Flash

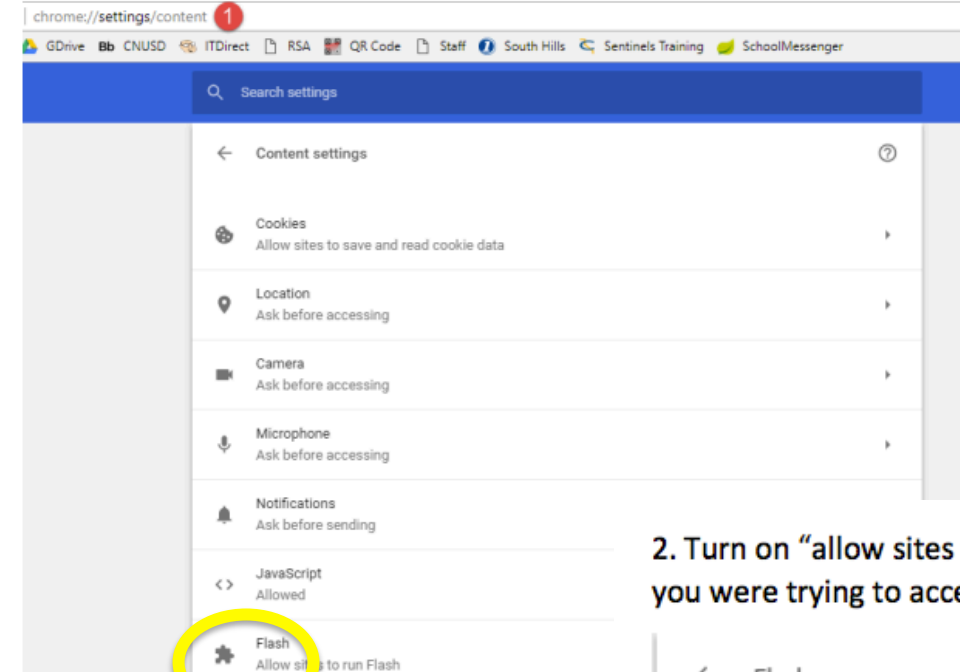

2. Turn on "allow sites to run flash" turn off "ask first". Then retry the website you were trying to access

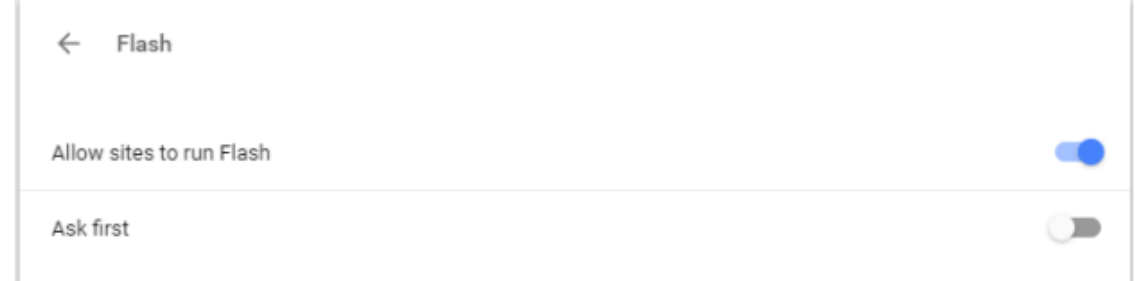

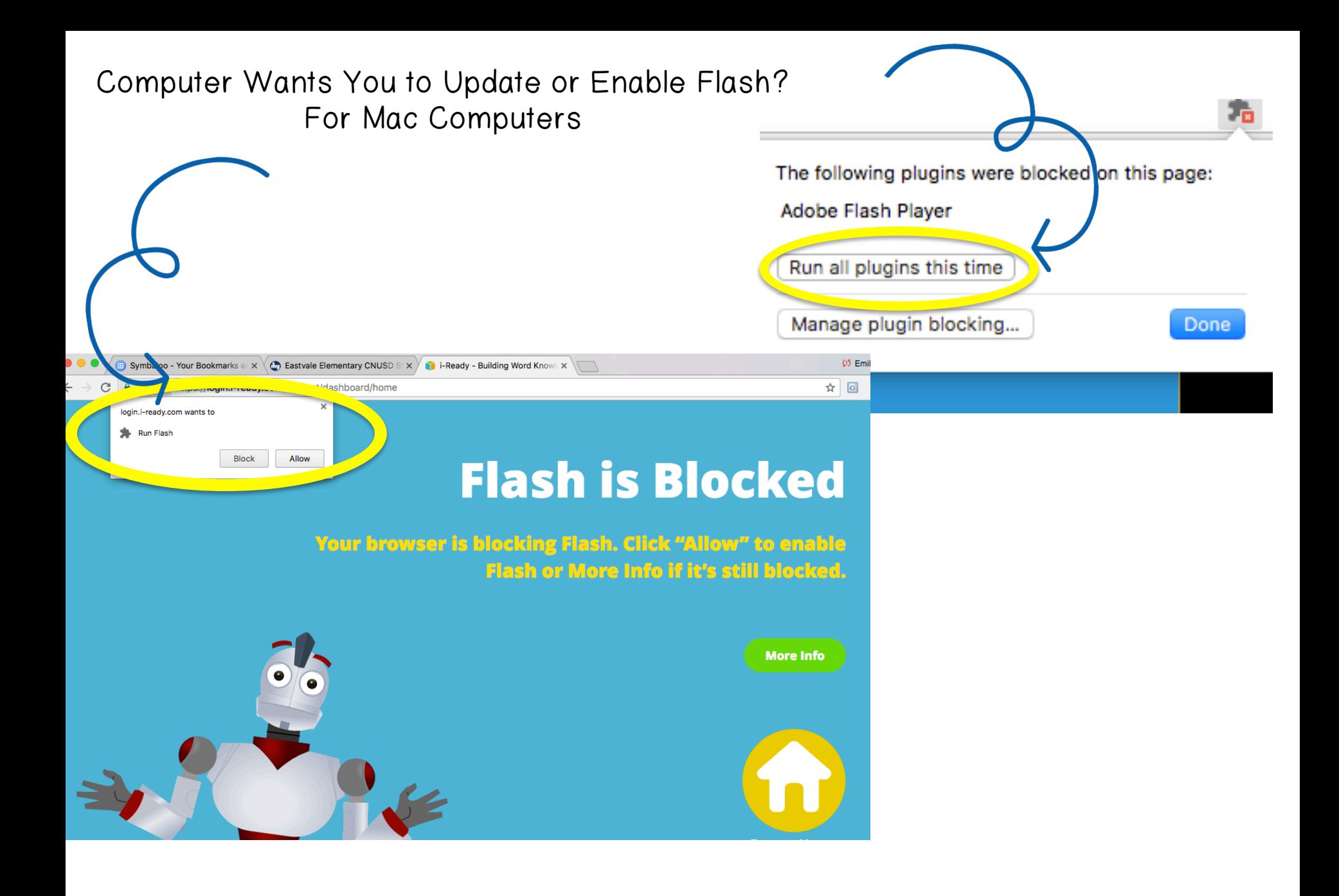

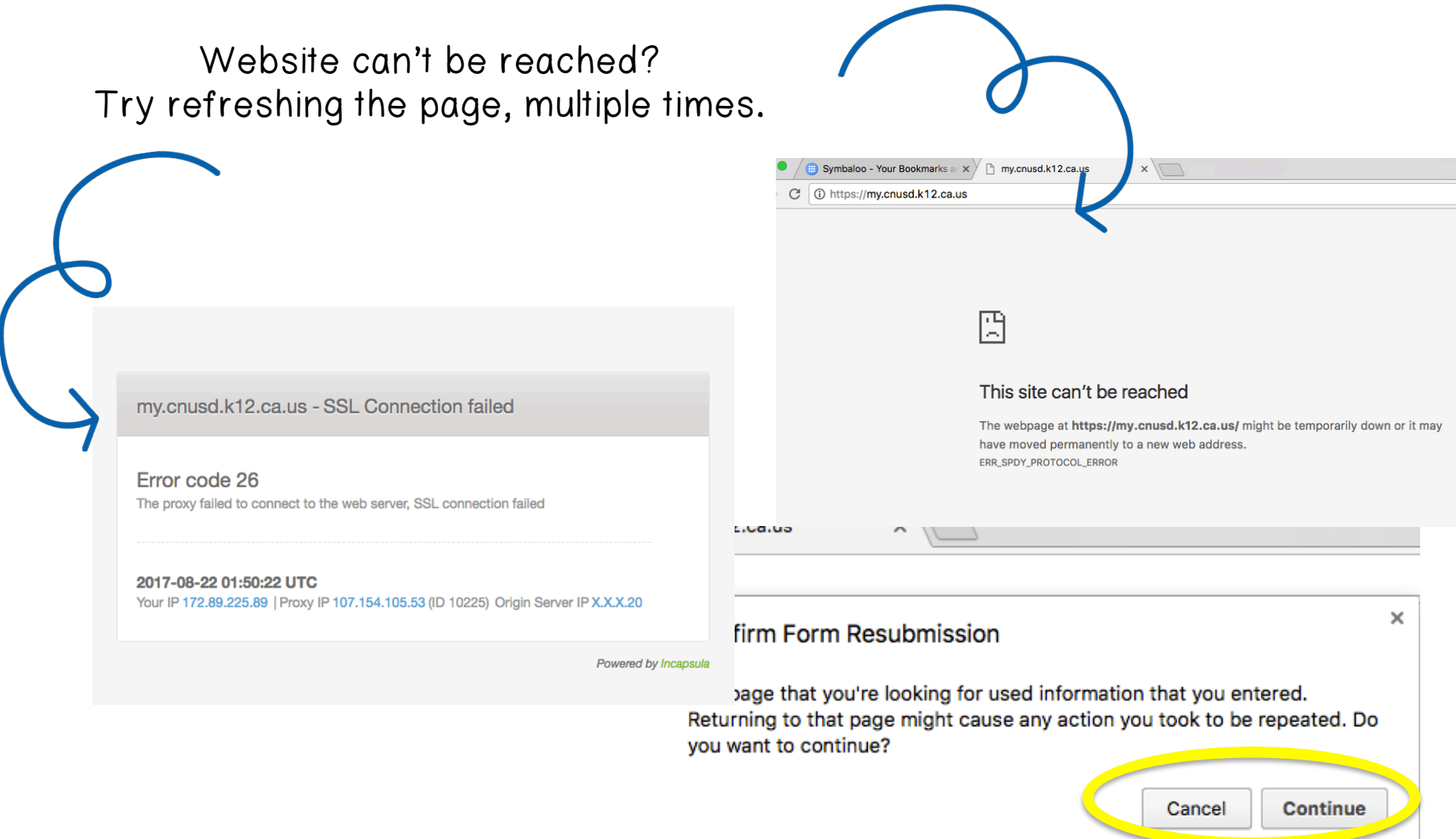